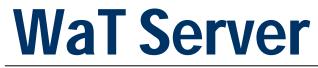

User Guide

# WaT: Web aided Telemetry

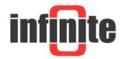

### Contents

| 1. Introduction    | 3     |
|--------------------|-------|
| 2. Login Form      | 4     |
| 3. Menu            | 5-6   |
| 4. Footer          | 7     |
| 5. Main            | 8-10  |
| 6. Map             | 11-14 |
| 7. Chart           | 15-16 |
| 8. Measurements    | 17-18 |
| 9. Alarms          | 19-20 |
| 10. Status         | 21-22 |
| 11. SMS Archives   | 23    |
| 12. Error Log      | 24-25 |
| 13. Devices        | 26-33 |
| 14. Devices Users  | 34    |
| 15. Alarm Messages | 35    |
| 16. Groups         | 36-37 |
| 17. Specifications | 37-38 |

#### Disclaimer

- While every effort has been made to ensure that the information in this guide is accurate and complete, no liability can be accepted for any errors or omissions.
- Infinite Ltd reserves the right to change the specifications of the hardware and software described in this guide at any time without prior notice.
- No part of this guide may be reproduced, transmitted, stored in fixed or removable media or translated into any language in any form without the prior written permission of Infinite Ltd.
- Infinite makes no warranties for damages resulting from corrupted or lost data due to malfunction of the hardware or the software.

#### Document version: 2

Copyright © 2004 - 2015 – Infinite Informatics Ltd All rights reserved.

### 1. Introduction

WaT stands for web aided telemetry. It is a web server that can serve seamlessly online telemetry content to any browser and any device over any internet connection.

Access to the server is restricted and selected distributors/clients and appropriate login credentials are required.

The server supports Infinite's own telemetry products as well as selected 3<sup>rd</sup> party devices.

Wat was made using Micorosoft ASP.NET, and the backend database is Microsoft SQL server. The data collection subsystem that performs telemetry data collection is a number of stationary data concentrator applications.

Telemetry data reach the server in a variety of techniques such as SMS, ftp and tcp socket over GSM and fixed ADSL connections.

Metering devices transmit measurement data to the server wirelessly or wired using communication means like SMS, email, ftp, tcp over GSM or CDMA2000 and GPRS.

Server HW server Communication sockets GSM, GPRS, ADSL, Static Database Comunication Backend SMS, email, ftp, TCP Concentrator Web Interface GIS Frontend

The server supports the European specification of open metering systems.

The above diagram illustrates the Servers architecture and subsystems

## 2. Login Form

| infinite | WaT Telemetry Server                         |
|----------|----------------------------------------------|
|          | Login to our telemetry server<br>User Name : |
|          | pratos                                       |
|          | Password :                                   |
|          | Log In >                                     |

This is a restricted private server for web aided telemetry applications.

Login is username, password and IP restricted. Failure to any of these credentials might cause account deactivation. Only Infinite Informatics ltd can provide authorisation credentials to access this server.

Access by any unauthorised person is strictly prohibited. If you are not authorized to access this server please exit now. If you have come to this login form by mistake and would like to view our public site, please go to <u>www.infinite.com.gr</u>

If you have forgotten your username or password please call +30 2310 553545 Mon-Fri 09:00-17:00 or contact us via email.

- Multi session is supported :
  - 1. User can login with a user name and create multi sessions in different tabs in browsers
  - 2. Session expires in 20 minutes. After expiration user login form is showed
- User Name : Case sensitive
- Password : Case sensitive
- Authentication :
  - 1. When user clicks 'Log In' a new authentication cookie is created
  - 2. Cookie expires in 20 minutes. After expiration user login form is showed

### 3. Menu

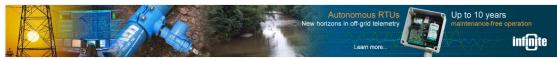

#### Wat Logo.

Main | Map | Chart | Measurements | Alarm Events | Alarm ACK | Status | GPS | File Archives | TCP Archives

#### Main :

- Brief presentation of all devices at a glance.
- Display last status of devices.
- Last measurements, status and alarms.
- Search options by group and device.

#### Map :

- Display devices in a dynamic map object.
- If a device has an alarm the point color turns to red.
- Zoom, Standard Map, Google Map, Google Hybrid, Google Satellite.
- Search options by group and device.

#### Chart :

- Display measurements in a line graph.
- Multiple search options :
  - 1. Group, device, channel, chart template (selection of different channels).
  - 2. Last week.
  - 3. Date range by date & time.
  - 4. Date range by user selection (1d, 2d, 1w, etc).

#### Measurements :

- Display measurements in database column list.
- Search options by group, device (treeview), device (by phone or description), channel, date range by date & time.

#### Alarms :

- Display alarm events in database column list.
- Search options by group, device (treeview), device (by phone or description), channel, date range by date & time.

#### Alarm ACK :

- Display alarm acknowledge events in database column list.
- Search options by group, device (treeview), device (by phone or description), date range by date & time.

#### Status :

• Display status records in database column list.

• Search options by group, device (treeview), device (by phone or description), date range by date & time.

GPS :

- Display gps route records in database column list.
- Search options by group, device (treeview), device (by phone or description), date range by date & time.

File Archives :

- Display file archives records in database column list.
- Search options by group, device (treeview), device (by phone or description), Al channel, date range by date & time.

TCP Archives :

- Display tcp archives records only for SCOM devices in database column list.
- Search options by group, device (treeview), device (by phone or description), Al channel, date range by date & time.

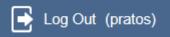

Log Out :

• Log off Wat Server.

On mouse over login detail information is showed :

- 1. User Role : Administrator, Power User or View Only User
- 2. Login date time.
- 3. Client : Client name.

Devices | Groups | Server Recipients | Alarm Messages

Devices :

- Display devices list.
- Insert, Edit, Delete devices.
- Edit channels parameters.

Groups :

- Display groups list.
- Assign / Unassign devices and users to groups.
- Insert, Edit, Delete group.

Server Recipients :

- Display server recipients list.
- Insert, Edit, Delete server recipient.
- Server recipients can handle alarm acknowledge and also send commands to Wat through get commands.

Alarm Messages :

- Display alarm message list.
- Insert, Edit, Delete alarm message.

### 4. Footer

www.infinite.com.gr Copyright © 2012-2015 Infinite Informatics ltd Version 1.84, 3/9/2015, 15:27

- Download manual.
- <u>www.infinite.com.gr</u> contact Infinite
- Version : Version last develop date & time

### 5. Main

👩 Main

- Brief presentation of all devices at a glance.
- Display last status of devices
- Last measurements, status and alarms
- Search options by group and device

| Expand + Collapse - |
|---------------------|
|                     |
| 🗉 💼 ADU-500         |
| 🗉 📴 Athens          |
| 🗉 🚞 Bregen          |
| 🗉 🚞 Crack Pilot     |
| 🗉 📴 Demo            |
| 🗉 🚞 Dordrecht       |
| 🗉 🚞 Farm            |
| 🗉 🚞 Milan           |
| 🗉 🚞 New Zeland      |
| 🗉 🚞 Teledyne Isco   |
| 🗉 🚞 Temp            |
| 🗉 📴 Thessaloniki    |
| 🗉 🚞 Zagreb          |
|                     |

• Show groups and devices in tree view format

| Name           | O Phone           |    | Q 🖪 | Devices:25    |
|----------------|-------------------|----|-----|---------------|
| Sort: Group (A | SC), Device (ASC) |    |     |               |
|                | Group             | ID |     | <u>Device</u> |

- Search specific device by phone or device name.
- Clear variables and display records by previous treeview selection.
- Devices : Count devices in list
- Sort : Last sort criteria (which column is sorted).

|        | <u>Group</u> | ID  | <u>Device</u>      | Last Status      | Signal % | Status | Logging | AI 1 | Alarm | Ack |
|--------|--------------|-----|--------------------|------------------|----------|--------|---------|------|-------|-----|
| Select | ADU-500      | 201 | ♀ ADU-500-TU4      | 12/03/2015 11:03 | 100      | -      | -       | 21.3 |       |     |
| Select | Athens       | 145 | 🕈 SCOM-100_VIC 😕   | No Status Data   |          |        |         |      |       |     |
| Select | Bregen       | 85  | BSC-50 DEMO T RH R | No Status Data   | -        |        |         |      |       |     |
| Select | City Centre  | 41  | SSC-50Ee           | No Status Data   | -        |        |         |      |       |     |

- Select : Select line in list
- Group : Group name
- ID : Device id
- Device : Device name
- **SCOM-100\_VIC** : On mouse over the geolocation pic point it shows the detail address of the device (address, postal code, location state province town).
- Last Status : Last status date time
- Signal % : GSM signal quality
- Status :
  - 1. Green : Device is active
  - 2. Red : Device is inactive
  - 3. Yellow : No status data received yet
  - 4. Grey : Device field 'Status Msg Period (Hours)' is null or zero)
- Logging :
  - 1. Green : Log data on time
  - 2. Red : Log data delayed
  - 3. Yellow : No log data
  - 4. Grey : Device field 'Sending Rate (Hours)' is null or zero)
  - AI 1 : Measurement last value of first AI channel
- Alarm :
  - 1. Green : Acknowledged
  - 2. Red : Alarm
- ACK :
  - 1. If the device is in alarm mode it shows a button with label 'ACK'. When clicked it changes the alarm mode to normal (alarm acknowledge).
- \_\_\_\_\_SCOM-100\_VIC 💴 .
  - 1. Remote control of SCOM devices.
  - 2. TCP Mode :

🎒 Control Panel

Device : SCOM-100 TG1D(1111111a) Group : Thessaloniki

| CP <u>SMS</u><br>AI, DI, DO | ), CNT | \$   |         |        |       |         |            |        |
|-----------------------------|--------|------|---------|--------|-------|---------|------------|--------|
|                             | Туре   | ID   | ТадТуре | Module | Index | Last DT | Last Value | #      |
| Select                      | AI     | 728  | 0       | 0      | 1     | -       | -          |        |
| Select                      | AI     | 729  | 0       | 0      | 2     | -       | -          |        |
| Select                      | DI     | 1114 | 1       | 0      | 1     | -       | ● On ○ Off |        |
| Select                      | DI     | 1115 | 1       | 0      | 2     | -       | ● On ○ Off |        |
| Select                      | DI     | 1116 | 1       | 0      | 3     | -       | ● On ○ Off |        |
| Select                      | DI     | 1117 | 1       | 0      | 4     | -       | ● On ○ Off |        |
| Select                      | DO     | 221  | 2       | 0      | 1     | -       | ⊖ On ● Off | Cancel |
| Select                      | DO     | 222  | 2       | 0      | 2     | -       | On Off     | Send   |
| Select                      | DO     | 223  | 2       | 0      | 3     | -       | On Ooff    | Send   |
| Select                      | DO     | 224  | 2       | 0      | 4     | -       | On Off     | Send   |
| Select                      | CNT    | 710  | 3       | 0      | 1     | -       |            | Send   |

- 3. Commands can be send for DI, DO and CNT through tcp socket protocol.
- 4. DI and DO : On / Off
- 5. CNT : Numeric value
- 6. SMS Mode :

| 📴 Control Panel                                                                            |
|--------------------------------------------------------------------------------------------|
| Device : SCOM-100 TG1D(111111a)<br>Group : Thessaloniki                                    |
| TCP SMS                                                                                    |
| Ascii Command                                                                              |
| Send                                                                                       |
| Command Window Send                                                                        |
| Device Name SMS Users Signal                                                               |
| Channel : 1 V Al Settings DI Settings                                                      |
| Active IO SM Period SM Idle Period Retry Delay Send Retries                                |
| Get Status         Sample Delay         Sample Period         Log Rate         Send Period |
| Set RTC Read RTC                                                                           |

7. Commands can be send through sms asci file and gsm server.

#### Alarm List (Last 50 Recs)

Sort: SMSDate (DESC), Group (ASC), Device (ASC)

| <u>Ch AI</u> | <u>Ch DI</u> | <u>Ch CNT</u> | SMS Date            | <u>Contents</u> | <u>Value</u> | <u>Group</u> | <u>Device</u> | ID    |
|--------------|--------------|---------------|---------------------|-----------------|--------------|--------------|---------------|-------|
| Temp-C201    |              |               | 13/07/2015 13:34:41 | Temp-C201, HIGH |              |              | ADU-COPY      | 79976 |
| Temp-C201    |              |               | 13/07/2015 13:34:41 | Temp-C201, HIGH |              |              | ADU-COPY      | 79978 |
| Temp-C201    |              |               | 13/07/2015 13:34:41 | Temp-C201, HIGH |              |              | ADU-COPY      | 79980 |
| Temp-C201    |              |               | 13/07/2015 13:34:41 | Temp-C201, HIGH |              |              | adu-COPY      | 79982 |

- Ch AI : AI channel name
- Ch DI : DI channel name
- Ch CNT : CNT channel name.
- SMS Date : Device SMS send date and time
- Contents : Channel Name, Alarm Message, Value
- Group : Group name
- Device : Device name
- ID : Alarm events database record ID
- Status (Device is active), Logging (Log Data on time)
- Status (Device is inactive), Logging (Log Data delayed)

Status (No Status data), Logging (No Log data)

Status (Device field 'Status Msg Period (Hours)' in null or zero)

Logging (Device field 'Sending Rate (Hours)' in null or zero)

• See above.

### 6. Map :

### 💿 Мар

- Display devices in a dynamic map object.
- If a device has an alarm the point color turns to red.
- Zoom, Standard Map, Google Map, Google Hybrid, Google Satellite.
- Search options by group and device (selection by treeview or by name / phone).

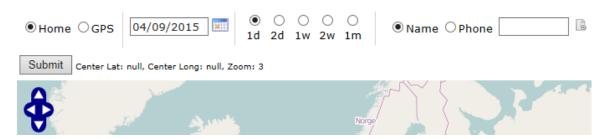

Home Mode :

It shows the geographical location of the device on the map.

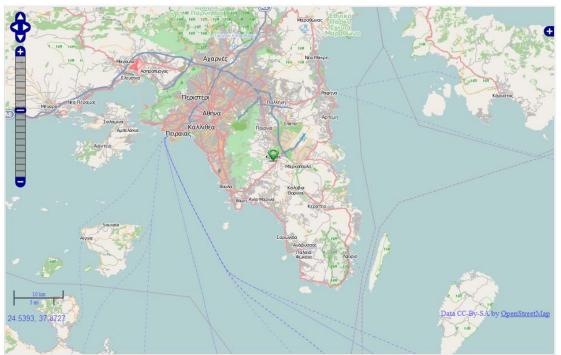

• Standard Map.

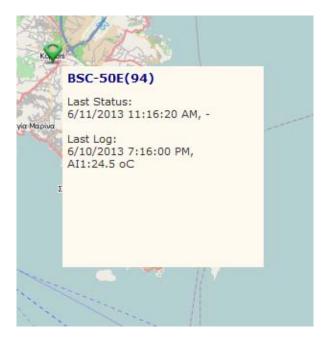

Measurements balloon popup

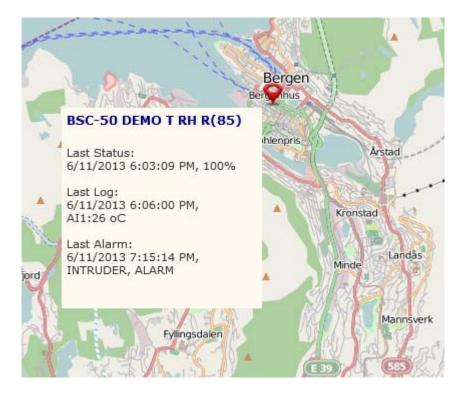

• Alarm balloon.

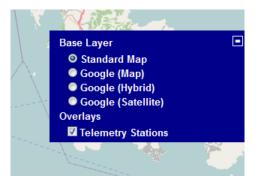

• Layer selection.

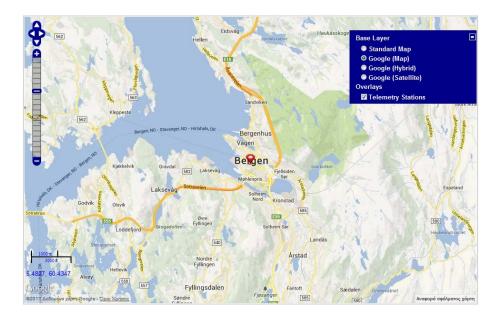

• Google Map.

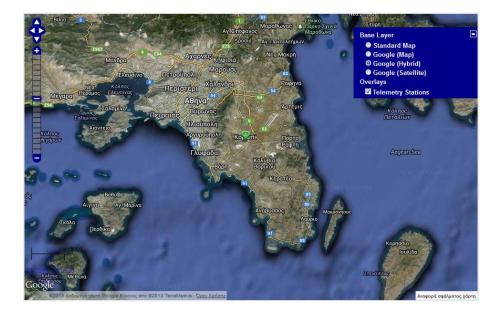

• Google Hybrid.

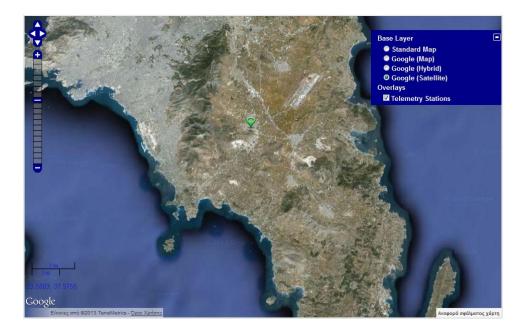

• Google Satellite.

General Functions :

- Left, right, up, down.
- Zoom in, zoom out.
- Change map coordinates by dragging map up, down, left and right.
- Change layer selection with options standard map, Google map, Google hybrid, Google satellite.
- Check / uncheck 'Telemetry Stations' : Show / hide devices stations points.

GPS Mode :

If the device is a vehicle It shows the device gps route on the map.

General functions and layer selection is the same as above.

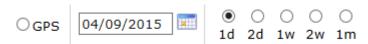

The selection can be made for one day or for a period of time (1 day, 2 days, 1 week, 2 week, 1 month where the start date is selected by the user).

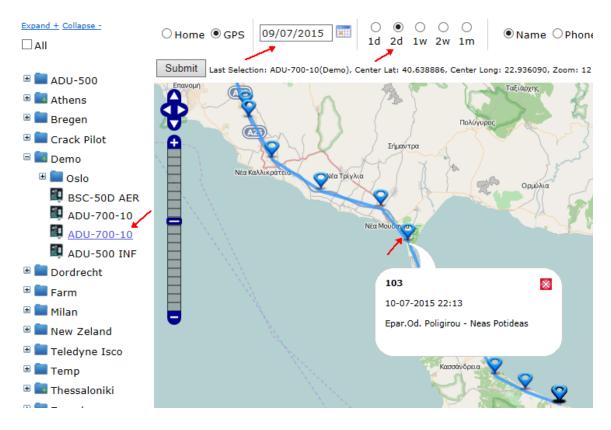

When a ballon gps route point is clicked it shows a ballon with the specific address of the location :

- 1. 103 : Increment num of the gps route point.
- 2. 10-07-2015 22:13 : Date time.
- 3. Address.

# 7. Chart :

#### 📄 Chart Viewer

- Display measurements using a line graph.
- Multiple search options :
  - 1. Group and device.
  - 2. Last week.
  - 3. Date range by date & time.
  - 4. Date range by user selection (1d, 2d, 1w, etc).

#### 📄 Chart Viewer

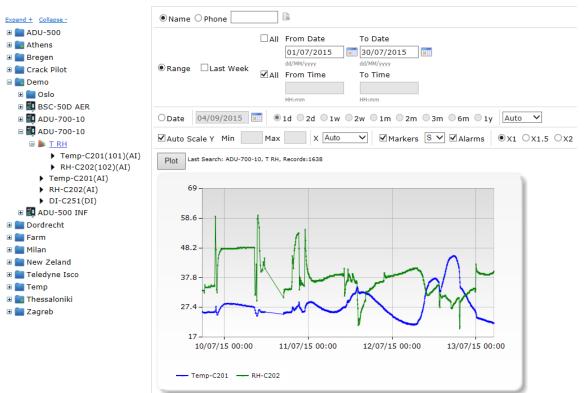

- Search Options :
  - 1. Range :
    - Range of date selection
    - Last Week : Show graph for the last 7 days
    - All, From Date, To Date : All days, search date period. User can select date from calendar
    - All, From Time, To Time : All times, search time period. User can select date from calendar
  - 2. Date :
    - Custom date user selection
    - User can select date from calendar
    - 1d (1 day), 2d (2 days), 1w (7 days), 2w (14 days), 1m (30 days), 2m (60 days), 3m (90 days), 6m (180 days), 1y (365 days)

- Scale Options :
  - 1. Auto Scale Y :
    - Automatic scale Y axis based on the lowest and highest graph values
    - Min : -15% from the lowest graph value
    - Max : +15% from the highest graph value
  - 2. Min, Max :
    - Min Y axis scale value
    - Max Y axis scale value
  - 3. Scale X axis :

| Auto     |
|----------|
| 6 Hours  |
| 12 Hours |
| 1 Day    |
| 2 Days   |
| 1 Week   |
| 2 Weeks  |
| 1 Month  |
|          |

- 4. Alarms / Markers :
  - Show / hide points markers
  - Data points are shown :
    - Green color : Al Channel 1
    - Blue color : Al Channel 2
    - Orange color : AI Channel 3
  - Alarm points are shown in red color and also with a custom label 'A'

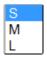

- S : Small marker size.
- M : Medium marker size
- L: Large marker size
- 5. Zoom Options :
  - X1 : Default size, H 400, W 660
  - X1.5 : Size H 600, W 900
  - X2 : Size H 800, W 1200
- Plot : Run queries with selected options and plot the graph

Chart Templates :

User can select specific channels to show in chart. For example 2 AI channels, 1 DI channel and 1 CNT channel.

Chart templates can be created in devices page :

#### Main Parameters Alarming Map Chart Digital Analog Output Counters SDI RS-485

| Inactive<br>Active |
|--------------------|
|                    |
|                    |
| Active             |
|                    |
|                    |
|                    |
|                    |
|                    |
|                    |
| nnelName           |
| C251               |
|                    |
|                    |

Assign Channels : Channels to show in chart.

UnAssign Channels : Available channels to show in chart. Chart templates are shown in treeview selection in Chart :

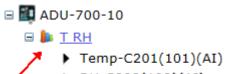

- RH-C202(102)(AI)
- Temp-C201(AI)
- RH-C202(AI)
- DI-C251(DI)

### 8. Measurements

#### Measurements

- Display measurements in database column list
- Search options by group, device (treeview), device (by phone or description), channel, date range by date & time.

| Expand + Collapse -                                                                           | ● Na | ame OPh | none                     |              | 3                            |               |             |              |
|-----------------------------------------------------------------------------------------------|------|---------|--------------------------|--------------|------------------------------|---------------|-------------|--------------|
| <ul> <li>All</li> <li>ADU-500</li> <li>Athens</li> <li>Bregen</li> <li>Crack Pilot</li> </ul> |      | From D  | 1                        | To D<br>To T |                              |               |             |              |
| <ul> <li>□ Demo</li> <li>■ Oslo</li> <li>■ ■ BSC-50D AER</li> <li>■ ■ ADU-700-10</li> </ul>   |      | 🔄       | Page:<br>DESC), Group, D | 1 / 33, \    | arch: Demo, /<br>/iew:50, To |               |             |              |
| □ <u>ADU-700-10</u>                                                                           |      |         |                          |              |                              |               |             |              |
| Temp-C201(AI)                                                                                 |      |         | ID                       | <u>Group</u> | <u>DeviceID</u>              | <u>Device</u> | <u>Type</u> | <u>IONum</u> |
| <ul> <li>RH-C202(AI)</li> <li>DI-C251(DI)</li> </ul>                                          |      | Select  | 10673663                 | Demo         | 222                          | ADU-700-10    | 0           | 1            |
| 🗉 🌆 ADU-500 INF                                                                               |      | Select  | 10673664                 | Demo         | 222                          | ADU-700-10    | 0           | 2            |
| 🗉 💼 Dordrecht<br>🗉 💼 Farm                                                                     |      | Select  | 10673661                 | Demo         | 222                          | ADU-700-10    | 0           | 1            |

#### Next Last

| Channel        | <u>SMSDate</u> | <u>SMSTime</u> | <u>Value</u> | File                        |
|----------------|----------------|----------------|--------------|-----------------------------|
| Temp-C201(101) | 13/07/2015     | 05:03:32       | 21.9         | ADU-700-10 150713050407.TXT |
| RH-C202(102)   | 13/07/2015     | 05:03:32       | 40           | ADU-700-10 150713050407.TXT |

- Search Options :
  - 1. All, From Date, To Date : All days, search date period. User can select date from calendar
  - 2. All, From Time, To Time : All times, search time period. User can select date from calendar
- Send query to server and show records in list
- Export selected records to an excel xls format file
- Delete selected records (only for administrator & power user).
- Select : Select line in list
- ID : Unique ID
- Group : Group Name
- DeviceID : Device ID
- Device : Device Name
- Type : Channel type (0 AI, 1 DI, 2 DO, 3 CNT, 4 SDI, 5 RS485).

- IONum : Channel number
- Channel : Channel name
- SMSDate & SMSTime : SMS date time
- Value : Measurement value
- File : SMS source file from GSM Server. File link opens browser tab window with file contents.

| 遵 Meas | urements |         | <i> (</i> 192 | 168.1.5    | ×                                        |  |
|--------|----------|---------|---------------|------------|------------------------------------------|--|
| 🚖 🖪 G  | oogle    |         | -W            |            | 10-10-10-10-10-10-10-10-10-10-10-10-10-1 |  |
| F:3    |          |         |               |            |                                          |  |
| PN:+30 | 69415770 | 75      |               |            |                                          |  |
| UID:00 | 000001   |         |               |            |                                          |  |
| UN:ADU | -700-10  |         |               |            |                                          |  |
| DT:12/ | 07/2015  | 23:08:3 | 2             |            |                                          |  |
| ST(s): | 300      |         |               |            |                                          |  |
| CH:2   |          |         |               |            |                                          |  |
| GPS:1  |          |         |               |            |                                          |  |
| C101   | C102     | LAT     | LONG          |            |                                          |  |
| 27.1   | 33.6     | +39.9   | 96830         | +23.588230 |                                          |  |
| 27.2   | 34.0     | +39.9   | 96836         | +23.588225 |                                          |  |
| 26.9   | 34.0     | +39.9   | 96830         | +23.588213 |                                          |  |
| 26.7   | 34.0     | +39.9   | 96841         | +23.588208 |                                          |  |
| 26.7   | 34.0     | +39.9   | 06941         | +23.588202 |                                          |  |

# 9. Alarms

#### 🚺 Alarms

- Display alarm events in database column list.
- Search options by group, device (treeview), device (by phone or description), channel, date range by date & time.

| Expand + Collapse -                                  | Nar        | ne OPh      | one        |      |               |                |      |             |
|------------------------------------------------------|------------|-------------|------------|------|---------------|----------------|------|-------------|
|                                                      |            | From D      | ate        | г    | To Date       |                |      |             |
| ADU-500                                              |            |             |            |      | 0 0000        |                |      |             |
| 🗄 💼 Athens<br>🗄 💼 Bregen                             | 🗹 All      | From Ti     | ime        |      | To Time       |                |      |             |
| 🗉 💼 Crack Pilot                                      |            |             |            |      |               |                |      |             |
| 🖃 💼 Demo                                             | ~          |             |            | La   | st Search: De | mo, ADU-700-10 |      |             |
| 🗉 🚞 Oslo                                             | Q          | ×           |            |      |               | w:50, Total:2  |      |             |
| BSC-50D AER                                          | Sort: SMSI | DateTime (I | DESC), Gro |      |               |                |      |             |
| ■ ▲ ADU-700-10 ■ ▲ ADU-700-10                        |            |             | ID         |      | DeviceID      | <u>Device</u>  | Туре | <u>IONu</u> |
| Temp-C201(AI)                                        |            | Select      | 38031      | Demo | 222           | ADU-700-10     | 0    | 1           |
| <ul> <li>RH-C202(AI)</li> <li>DI-C251(DI)</li> </ul> |            | Select      | 38029      | Demo | 222           | ADU-700-10     | 0    | 1           |

| <u>Channel</u> | <u>SMSDateTime</u>  | <u>Contents</u> | <u>AlarmValue</u> | File             |
|----------------|---------------------|-----------------|-------------------|------------------|
| Temp-C201      | 13/07/2015 13:34:41 | Temp-C201, HIGH |                   | SMS 38095984.txt |
| Temp-C201      | 13/07/2015 09:24:41 | Temp-C201, HIGH |                   | SMS 23093531.txt |

- Search Options :
  - 1. All, From Date, To Date : All days, search date period. User can select date from calendar

<u>um</u>

- 2. All, From Time, To Time : All times, search time period. User can select date from calendar
- 3. Name / Phone : Search specific device by phone number or device name.
- Send query to server and show records in list.
- Export selected records to xls format file.
- Delete selected records (only for administrator & power user).
- Select : Select line in list
- ID : Unique ID
- Group : Group Name
- DeviceID : Device ID
- Device : Device Name
- Type : Channel type (0 AI, 1 DI, 2 DO, 3 CNT, 4 SDI, 5 RS485).
- IONum : Channel number
- Channel : Channel name
- SMSDate & SMSTime : SMS date time
- AlarmValue : Alarm value
- File : SMS source file from GSM Server. File link opens browser tab window with file contents (see picture above in measurements).

## 10. Alarm ACK

### 💽 Alarm ACK

- Display alarm events acknowledge in database column list.
- Search options by group, device (treeview), device (by phone or description), channel, date range by date & time.

| Expand + Collapse -                                                                                   | Name O Phone                                                                                    |  |  |  |  |  |  |  |  |
|----------------------------------------------------------------------------------------------------|-------------------------------------------------------------------------------------------------|--|--|--|--|--|--|--|--|
| <ul> <li>All</li> <li>■ ADU-500</li> <li>■ ADU-500-TU4</li> <li>■ Athens</li> <li>■ Bregen</li> </ul> | O Create DateTime     O ACK DateTime     ACK DateTime     All From Time     To Time     To Time |  |  |  |  |  |  |  |  |
| <ul> <li>E Crack Pilot</li> <li>Demo</li> <li>Dordrecht</li> </ul>                                    | Sending Type All  Sending Type Name                                                             |  |  |  |  |  |  |  |  |
| 🗉 💼 Farm<br>🗉 💼 Milan                                                                                 | Recipient                                                                                       |  |  |  |  |  |  |  |  |
| 🗉 🔜 Milan<br>🗉 💼 New Zeland                                                                           | Alarm                                                                                           |  |  |  |  |  |  |  |  |
| 🗉 💼 Teledyne Isco<br>🗉 💼 Temp                                                                         | PIN Counter                                                                                     |  |  |  |  |  |  |  |  |
| 🖲 🔤 Temp<br>🗄 📴 Thessaloniki<br>🗄 💼 Zagreb                                                            | C East Search: A Page: 1 / 2, View: 50, To                                                      |  |  |  |  |  |  |  |  |
|                                                                                                    | Sort: CreateDateTime (DESC), Group, Device                                                      |  |  |  |  |  |  |  |  |

|        | ID  | <u>Group</u> | <u>DeviceID</u> | <u>Device</u>       | <u>CreateDateTime</u> | <u>RecipientName</u> |
|--------|-----|--------------|-----------------|---------------------|-----------------------|----------------------|
| Select | 658 | ADU-<br>500  | 201             | ADU-<br>500-<br>TU4 | 12/03/2015 11:47:18   | George Pratos        |
| Select | 658 | ADU-<br>500  | 201             | ADU-<br>500-<br>TU4 | 12/03/2015 11:47:18   | George Pratos        |

| <u>Next</u> <u>L</u> | <u>ast</u>      |             |            |              |                         |
|----------------------|-----------------|-------------|------------|--------------|-------------------------|
| SendingTypeName      | <u>Alarm</u>    | PIN Counter | <u>ACK</u> | ACK DateTime | File                    |
| +306974438080        | Alarm:TEMP, LOW | 656         | No         |              | SMS 42434296.txt        |
| +306974438080        | Alarm:TEMP, LOW | 656         | No         |              | <u>SMS 42434296.txt</u> |

- Search Options :
  - 1. Create DateTime : Search with field CreateDateTime.
  - 2. ACK DateTime : Search with field ACKDateTime.
  - 3. All, From Date, To Date : All days, search date period. User can select date from calendar.
  - 4. All, From Time, To Time : All times, search time period. User can select date from calendar.
  - 5. Name / Phone : Search specific device by phone number or device name.

• Sending Type :

| All                     |  |
|-------------------------|--|
| Email                   |  |
| SMS                     |  |
| Twitter (Not Supported) |  |

- Sending Type Name :
  - 1. The user can type any part of the recipient dynamic sending type name which is phone number or email address.
  - 2. For example +306945 will search any records have this text inside the field.
- Recipient : The user can type any part of the recipient name. For example 'George'.
- Alarm : The user can type any part of the alarm description. For example 'LOW'.
- Pin Counter : Search by pin counter number.
- Send query to server and show records in list.
- Export selected records to xls format file.
- Delete selected records (only for administrator & power user).
- Select : Select line in list
- ID : Unique ID
- Group : Group Name
- DeviceID : Device ID
- Device : Device Name
- CreateDateTime : Datetime when alarm has been send to the recipient.
- RecipientName : Recipient name.
- SendingTypeName : If sending type is sms it shows phone number or if sending type is email it shows email address.
- Alarm : Alarm description.
- PIN Counter : Unique id. It used to enable alarm acknowledge through sms. The recipient can send an sms to the gsm server phone with pin number as the message. Wat proceeses the pin and finds the correct record in alarm ack table. Than it changes device alarm mode to true and updates the fields ACK and ACK DateTime.
- File : SMS source file from GSM Server. File link opens browser tab window with file contents (see picture above in measurements).

### 11. Status

#### 🛜 Status

- Display status in database column list.
- Search options by group, device (treeview), device (by phone or description), channel, date range by date & time.

#### 🛜 Status

| Expand + Collapse -         | • N        | lame O Pl        | none           |              |          |                                    |                                            |                     |
|-----------------------------|------------|------------------|----------------|--------------|----------|------------------------------------|--------------------------------------------|---------------------|
| □ All<br>■ <b>■</b> ADU-500 | <b></b>    | II From D        | ate            |              | To Date  |                                    |                                            |                     |
| 🗉 🔜 Athens<br>🗉 📄 Bregen    | <b>√</b> A | II From T        | ime            |              | To Time  |                                    |                                            |                     |
| 🗉 💼 Crack Pilot             |            |                  |                |              |          |                                    |                                            |                     |
| 🖃 💼 Demo<br>🏵 💼 Oslo        | Q          | ×                |                | Page         |          | Demo, ADU-700-10<br>w:50, Total:90 |                                            |                     |
| BSC-50D AER                 | Sort: SM   | ISDateTime (     | DESC), Gro     |              |          |                                    |                                            |                     |
| ADU-700-10                  |            |                  |                |              |          |                                    |                                            | Nex                 |
| ADU-500 INF                 |            |                  | ID             | Group        | DeviceID | <u>Device</u>                      | <u>SMSDateTime</u>                         | <u>TotalSamples</u> |
| 🖲 💼 Dordrecht<br>🗉 💼 Farm   |            | Select           | 39503          | Demo         | 222      | ADU-700-10                         | 13/07/2015 13:55:05                        | 1                   |
|                             |            |                  |                |              |          |                                    |                                            |                     |
| 🗉 🚞 Milan                   |            | Select           | 39502          | Demo         | 222      | ADU-700-10                         | 13/07/2015 12:54:19                        | 1                   |
| 🗉 🚞 New Zeland              |            | Select<br>Select | 39502<br>39500 | Demo<br>Demo | 222      | ADU-700-10<br>ADU-700-10           | 13/07/2015 12:54:19<br>13/07/2015 11:54:19 | 1                   |
|                             |            |                  |                |              |          |                                    |                                            | _                   |

| <u>ct Last</u> |               |               |                |                |                |          |           |                  |
|----------------|---------------|---------------|----------------|----------------|----------------|----------|-----------|------------------|
| SQ Min         | <u>SQ Avg</u> | <u>SQ Max</u> | <u>Ber Min</u> | <u>Ber Avg</u> | <u>Ber Max</u> | SQ Error | Ber Error | File             |
| 19             | 19            | 19            | 0              | 0              | 0              | 0        | 0         | SMS 39319828.txt |
| 17             | 17            | 17            | 0              | 0              | 0              | 0        | 0         | SMS 35672421.txt |
| 19             | 19            | 19            | 0              | 0              | 0              | 0        | 0         | SMS 32072109.txt |
| 17             | 17            | 17            | 0              | 0              | 0              | 0        | 0         | SMS 24873765.txt |

- Search Options :
  - 1. All, From Date, To Date : All days, search date period. User can select date from calendar.
  - 2. All, From Time, To Time : All times, search time period. User can select date from calendar.
  - 3. Name / Phone : Search specific device by phone number or device name.
- Send query to server and show records in list.
- Export selected records to xls format file.
- Delete selected records (only for administrator & power user).
- Select : Select line in list
- ID : Unique ID
- Group : Group Name

- DeviceID : Device ID
- Device : Device Name
- SMSDateTime : SMS date time
- TotalSamples : Signal quality samples taken
- SQ Min : Signal quality min.
- SQ Avg : Signal quality avg.
- SQ Max : Signal quality max.
- Ber Min : Minimum number of errors
- Ber Avg : Average number of errors
- Ber Max : Maximum number of errors
- SQ Error : Signal Quality Error.
- Ber Error : Number of errors
- File : SMS source file from GSM Server. File link opens browser tab window with file contents (see picture above in measurements).

| 12. GPS                        |         |               |         |            |            |                |                     |                       |  |  |
|--------------------------------|---------|---------------|---------|------------|------------|----------------|---------------------|-----------------------|--|--|
| 🔚 GPS                          |         |               |         |            |            |                |                     |                       |  |  |
| Expand + Collapse -            | ۲       | Name OP       | none    |            |            |                |                     |                       |  |  |
| □ All<br>■                     |         | All From D    | ate     |            | To Date    |                |                     |                       |  |  |
| 🗉 🔜 Athens<br>🗉 🚞 Bregen       |         | All From T    | ime     |            | To Time    |                |                     |                       |  |  |
| 🗉 🚞 Crack Pilot                |         |               |         |            |            |                |                     |                       |  |  |
| 🖃 🔜 Demo                       |         |               |         |            |            |                |                     |                       |  |  |
|                                | Add     | lress         |         |            |            |                |                     |                       |  |  |
| 🛄 ADU-700-10                   | File    | FileName      |         |            |            |                |                     |                       |  |  |
| ADU-700-10                     | 0       | XI 🙀          |         |            |            |                |                     |                       |  |  |
| I ADU-500 INF<br>■ ■ Dordrecht | 4       |               |         | Page:1     | / 19, View | :50, Total:905 |                     |                       |  |  |
|                                | Sort: P | RouteDateTime | (DESC), | Group, Dev | rice       |                |                     |                       |  |  |
| 🗉 🔲 Milan                      |         |               |         |            |            |                |                     | Next Last             |  |  |
| 🗉 🔲 New Zeland                 |         |               | ID      | Group      | DeviceID   | Device         | RouteDateTime       | <u>CreateDateTime</u> |  |  |
| 🗉 🚞 Teledyne Isco              |         |               |         |            |            |                |                     |                       |  |  |
| 🗉 🚞 Temp                       |         | Select        | 1200    | Demo       | 222        | ADU-700-10     | 13/07/2015 13:55:05 | 13/07/2015 10:55:24   |  |  |
| 🗉 🧾 Thessaloniki               |         |               |         |            |            |                |                     |                       |  |  |
| 🗄 💼 Zagreb                     |         | Select        | 1199    | Demo       | 222        | ADU-700-10     | 13/07/2015 12:54:19 | 13/07/2015 09:54:36   |  |  |
|                                |         | Select        | 1198    | Demo       | 222        | ADU-700-10     | 13/07/2015 11:54:19 | 13/07/2015 08:54:37   |  |  |

| <u>Latitude</u> | <u>Longitude</u> | <u>Address</u>                                             | FileName                |
|-----------------|------------------|------------------------------------------------------------|-------------------------|
| 40.638580       | 22.936500        | Αριστοτέλους<br>Βαλαωρίτου,2,546<br>26,Thessaloniki,Greece | <u>SMS 39319828.txt</u> |
| 40.655044       | 22.911236        | Par. Agias<br>Paraskevis,37,561<br>22,Menemeni,Greece      | <u>SMS 35672421.txt</u> |
| 40.578661       | 22.973408        | Posidonos,,555<br>35,,Greece                               | <u>SMS 32072109.txt</u> |

- Search Options :
  - 1. All, From Date, To Date : All days, search date period. User can select date from calendar.
  - 2. All, From Time, To Time : All times, search time period. User can select date from calendar.
  - 3. Name / Phone : Search specific device by phone number or device name.
- Address : The user can type any part of the address. •
- FileName : The user can type any part of the filename.
- Q Send query to server and show records in list
- Export selected records to xls format file
- Delete selected records (only for administrator & power user).

- Select : Select line in list
- ID : Unique ID
- Group : Group Name
- DeviceID : Device ID
- Device : Device Name
- RouteDateTime : Route gps location date time.
- CreateDateTime : Database record created date time.
- Latitude : Location Latitude.
- Longitude : Location Longitude.
- Address : Detail address of the gps location (address, number, postal code, state province town, country).
- File : SMS source file from GSM Server. File link opens browser tab window with file contents (see picture above in measurements).

# **13. File Archives**

File Archives

| Expand + Collapse -                                                   | ● Na         | me OPł     | none          |              |                 |                                |                         |  |
|-----------------------------------------------------------------------|--------------|------------|---------------|--------------|-----------------|--------------------------------|-------------------------|--|
| All                                                                   | ✓ All        | From D     |               | To           | Date            |                                |                         |  |
| <ul> <li>■ Athens</li> <li>■ Bregen</li> <li>■ Crack Pilot</li> </ul> | <b>⊻</b> All | From T     |               |              | Time            |                                |                         |  |
| 🖃 💼 Demo<br>🏵 💼 Oslo                                                  | Туре         | All        | ~             | ·            |                 |                                |                         |  |
| BSC-50D AER                                                           |              |            |               |              |                 |                                |                         |  |
| ADU-700-10<br>ADU-700-10<br>ADU-500 INF                               | Q 🖪          | <b>*</b>   | F             |              |                 | no, ADU-700-10<br>), Total:111 |                         |  |
| Dordrecht                                                             | Sort: Crea   | teDateTime | e (DESC), Gro | oup, Device  | •               |                                |                         |  |
| 🗉 🧰 Farm                                                              |              |            |               |              |                 |                                | <u>Next</u> <u>Last</u> |  |
| 🗉 💼 Milan                                                             |              |            | ID            | <u>Group</u> | <u>DeviceID</u> | <u>Device</u>                  | <u>CreateDateTime</u>   |  |
| 💼 New Zeland<br>E 💼 Teledyne Isco                                     |              | Select     | 182412        | Demo         | 222             | ADU-700-10                     | 13/07/2015 10:55:23     |  |
| 🗉 🚞 Temp                                                              |              | Select     | 182409        | Demo         | 222             | ADU-700-10                     | 13/07/2015 10:34:59     |  |
| 🗉 🚾 Thessaloniki<br>🗉 💼 Zagreb                                        |              | Select     | 182400        | Demo         | 222             | ADU-700-10                     | 13/07/2015 09:54:35     |  |

| FileName                | Туре   |
|-------------------------|--------|
| <u>SMS 39319828.txt</u> | STATUS |
| <u>SMS 38095984.txt</u> | ALARM  |
| <u>SMS 35672421.txt</u> | STATUS |

- Search Options :
  - 1. All, From Date, To Date : All days, search date period. User can select date from calendar.
  - 2. All, From Time, To Time : All times, search time period. User can select date from calendar.
  - 3. Name / Phone : Search specific device by phone number or device name.

Type :

| All        |
|------------|
| SMS Data   |
| SMS Alarm  |
| SMS Status |
| ADU Bind   |
| ADU Data   |
| iLog       |
| UnKnown    |

- FileName : The user can type any part of the filename.
- Send query to server and show records in list
- Export selected records to xls format file
- Delete selected records (only for administrator & power user).
- Select : Select line in list
- ID : Unique ID
- Group : Group Name
- DeviceID : Device ID
- Device : Device Name
- CreateDateTime : Database record created date time.
- File : SMS source file from GSM Server. File link opens browser tab window with file contents (see picture above in measurements).
- Type : see above in type search option.

# 14. TCP Archives

TCP Archives

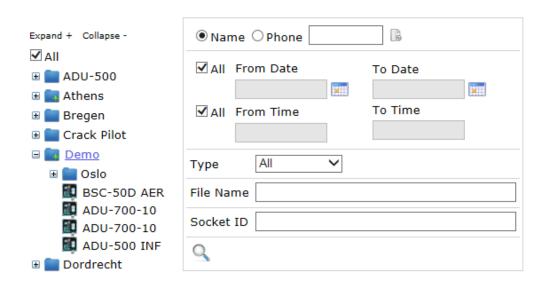

- Search Options :
  - 1. All, From Date, To Date : All days, search date period. User can select date from calendar.
  - 2. All, From Time, To Time : All times, search time period. User can select date from calendar.
  - 3. Name / Phone : Search specific device by phone number or device name.
- Type :

All OUT Socket IN Socket

- FileName : The user can type any part of the filename.
- Socket ID : The user can type any part of the socket id.
- Send query to server and show records in list
- Export selected records to xls format file
- Delete selected records (only for administrator & power user).
- Select : Select line in list
- ID : Unique ID
- Group : Group Name
- DeviceID : Device ID
- Device : Device Name
- CreateDateTime : Database record created date time.
- File : SMS source file from GSM Server. File link opens browser tab window with file contents (see picture above in measurements).
- Type : see above in type search option.

### **15. Devices**

It is recommended to consult the respective device's manual for detailed descriptions regarding the functions described below.

### 🔜 Devices

- Display device list
- Insert, Edit, Delete devices
- Edit channels parameters

#### Main Tab :

| Expand + Collapse -                                             | Main Paramete | ers <u>Alarm</u> | ing <u>Ma</u> j | <u> Chart</u> Dig | ital <u>Analo</u> g | 1 Output Counters SDI | <u>RS-485</u>      |
|-----------------------------------------------------------------|---------------|------------------|-----------------|-------------------|---------------------|-----------------------|--------------------|
|                                                                 | New Dele      | te Cop           | y               | Devices:10        | • Name              | O Phone               |                    |
| = 🖬 ADU-500                                                     | #             | Status           | Alarm           | Group             | DeviceID            | <u>DeviceName</u>     | <u>PhoneNumber</u> |
| IIII <u>ADU-500-TU4</u><br>IIIIIIIIIIIIIIIIIIIIIIIIIIIIIIIIIIII | Select 💪      | Active           |                 | ADU-500           | 201                 | ADU-500-TU4           | +3069722357665     |
| 🗉 🔜 Atnens                                                      | Select        | Active           |                 | Athens            | 145                 | SCOM-100_VIC          | +306941577075we    |
| 🗉 🚞 Crack Pilot                                                 | Select        | Active           |                 | Bregen            | 85                  | BSC-50 DEMO T RH R    | +306972235766rt    |

| <u>Туре</u> | Latitude  | Longitude | <u>ZoomLevel</u> | ShowInTree | EDI | #        |
|-------------|-----------|-----------|------------------|------------|-----|----------|
| ADU 500 B   | 40.638878 | 22.936221 |                  | Yes        |     |          |
| SCOM-100    | 38.004103 | 23.884974 |                  | Yes        |     | <b>9</b> |
| BSC-50-E    | 60.391469 | 5.321674  |                  | Yes        |     |          |

- New : Create new device. Duplicate phone number raises an error
- Delete : Delete a selected device and all its related tables (measurements, status, etc)
- Copy : Create a clone device using another device's configuration
- Devices : Selection records.
- Search specific device by phone or device name.
- Select : Select line in list
- Status : Active / inactive device
- Alarm : Device is in alarm status
- Group : Group the device is assigned.
- Device ID : Unique device ID
- DeviceName : Device Name
- PhoneNumber : Unique phone number
- Type : BSC, SCOM, iLog, Power Electric, ADU.
- Latitude : Map latitude
- Longtitude : Map longtitude
- ZoomLevel : Map zoom level.
- EDI : Enable export records from measurements.
- #: Send commands to SCOM device through sms or tcp socket.

#### Remote control of SCOM devices.

#### TCP Mode :

#### 🎼 Control Panel

| Device : | SCOM-100 TG1D(1111111a) |
|----------|-------------------------|
| Group :  | Thessaloniki            |

#### TCP <u>SMS</u>

AI, DI, DO, CNT 🕏

|        | Туре | ID   | ТадТуре | Module | Index | Last DT | Last Value                   | #      |
|--------|------|------|---------|--------|-------|---------|------------------------------|--------|
| Select | AI   | 728  | 0       | 0      | 1     | -       | -                            |        |
| Select | AI   | 729  | 0       | 0      | 2     | -       | -                            |        |
| Select | DI   | 1114 | 1       | 0      | 1     | -       | ● On ○ Off                   |        |
| Select | DI   | 1115 | 1       | 0      | 2     | -       | ● On ○ Off                   |        |
| Select | DI   | 1116 | 1       | 0      | 3     | -       | ● On ○ Off                   |        |
| Select | DI   | 1117 | 1       | 0      | 4     | -       | ● On ○ Off                   |        |
| Select | DO   | 221  | 2       | 0      | 1     | -       | ⊖ On ® Off                   | Cancel |
| Select | DO   | 222  | 2       | 0      | 2     | -       | $\bigcirc$ On $\bigcirc$ Off | Send   |
| Select | DO   | 223  | 2       | 0      | 3     | -       | $\bigcirc$ On $\bigcirc$ Off | Send   |
| Select | DO   | 224  | 2       | 0      | 4     | -       | $\bigcirc On \bigcirc Off$   | Send   |
| Select | CNT  | 710  | 3       | 0      | 1     | -       |                              | Send   |

Commands can be send for DI, DO and CNT through tcp socket protocol.

- 1. DI and DO : On / Off
- 2. CNT : Numeric value
- 3. SMS Mode :

#### 🎼 Control Panel

| Device : SCOM-100 TG1D(111111a)<br>Group : Thessaloniki     |
|-------------------------------------------------------------|
| TCP SMS                                                     |
| Ascii Command                                               |
| Send                                                        |
| Command Window                                              |
| Send                                                        |
| Device Name SMS Users Signal                                |
| Channel : 1 V Al Settings DI Settings                       |
| Active IO SM Period SM Idle Period Retry Delay Send Retries |
| Get Status Sample Delay Sample Period Log Rate Send Period  |
| Set RTC Read RTC                                            |

Commands can be send through sms asci file and gsm server.

#### Parameters Tab :

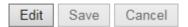

- Edit : Update record.
- Save : Save record.
- Cancel : Cancel edit and return to main tab.

|              | Main                                         |
|--------------|----------------------------------------------|
| ID           | 145                                          |
| Name         | SCOM-100_VIC                                 |
| Descr        |                                              |
| Phone Number | +306941577075we                              |
| Туре         | SCOM-100 V                                   |
| Client       | Infinite LTD 🗸 🗸                             |
| Status       | <ul> <li>Active</li> <li>Inactive</li> </ul> |
| Show In Tree | • Yes<br>No                                  |
| EDI          |                                              |
| Comments     | Infinite LTD                                 |

- Descr : Device description 2.
- Status : If a device is inactive in Wat it cannot receive dynamic data (measurements, alarms, status).
- Show In Tree : If set to 'No' device is not showed in treeview selection.
- Comments : Remarks.

| Su                        | bscription |  |
|---------------------------|------------|--|
| Start Date<br>(dd/mm)     |            |  |
| Make Invisible<br>In Days |            |  |
| End Date<br>(dd/mm)       |            |  |

- Start Date : Start of subscription date
- Make Invisible In Days : Subscription duration in days. After subscription expires device is hidden from the WaT Server
- End Date : End of subscription date

| Other                            |  |  |  |
|----------------------------------|--|--|--|
| Version                          |  |  |  |
| Verbose Response                 |  |  |  |
| Merge Alarms                     |  |  |  |
| Avail SMS Alarm<br>Limit         |  |  |  |
| SMS Counter<br>Preset            |  |  |  |
| Retries                          |  |  |  |
| Retry Delay (Sec)                |  |  |  |
| Status Msg Period<br>(Min)       |  |  |  |
| Status Idle Time<br>Period (Sec) |  |  |  |
| Pin Number                       |  |  |  |

- Version : Firmware version
- Verbose Response : Detailed responses to commands
- Merge Alarms : Multi alarm SMS messages are merged to one
- Avail SMS Alarm Limit : Available prepaid SMS limit
- SMS Counter Preset : Prepaid SMS preset
- Retries : Number of retries
- Retry Delay (Sec) : Delay between retries
- Status Msg Period (Hours) : Status sending rate period in hours
- Pin Number : SIM card pin number

| Logging                         |                |  |  |  |
|---------------------------------|----------------|--|--|--|
| AI Alarm<br>Deadband (%)        |                |  |  |  |
| AI Sampling Delay<br>(Sec)      |                |  |  |  |
| AI Sampling<br>Interval (Min)   |                |  |  |  |
| Log Rate (Nr. of AI<br>Samples) |                |  |  |  |
| Sending Rate (Min)              | 5              |  |  |  |
| SCOM Log Rate                   | Select One 🗸 🗸 |  |  |  |

- Analog Input Alarm Deadband (%) : Alarm deadband
- Al Sampling Delay (Sec) : Sampling power up time in seconds
- Al Sampling Interval (Min) : Sampling interval in minutes
- Logging Rate (Nr. Of AI Samples) : Logging rate as number logs
- Sending Rate (Hours) : Logged data sending rate in hours.

| Data Transmission  |                                                |  |
|--------------------|------------------------------------------------|--|
| Logging Scale      | <ul><li>User</li><li>Raw</li></ul>             |  |
| Data Msg<br>Format | <ul> <li>Compressed</li> <li>Normal</li> </ul> |  |

- Logging Scale : Type of telemetry data structure
- Data Msg Format : Type of telemetry data structure

#### AI BSC

| Analog (BSC) Edit Save Cancel |                                              |        | Status | Alarm  | <u>IO</u><br><u>Num</u> | <u>Channel</u><br><u>Name</u> | <u>Mode</u> | L |  |
|-------------------------------|----------------------------------------------|--------|--------|--------|-------------------------|-------------------------------|-------------|---|--|
|                               |                                              |        | Select | Active |                         | 1                             | TEMP        | v |  |
| rst Previous Next L           | .ast                                         |        | Select | Active | 2 RH                    |                               | v           |   |  |
| eyNum                         |                                              |        |        |        |                         |                               |             |   |  |
| ONum                          |                                              |        |        |        |                         |                               |             |   |  |
| Channel Name                  |                                              |        |        |        |                         |                               |             |   |  |
| Mode                          | Select One                                   | $\sim$ |        |        |                         |                               |             |   |  |
| Unit                          | Select One                                   | $\sim$ |        |        |                         |                               |             |   |  |
|                               |                                              |        |        |        |                         |                               |             |   |  |
|                               |                                              |        |        |        |                         |                               |             |   |  |
| Sensor Low                    |                                              |        |        |        |                         |                               |             |   |  |
| Sensor High                   |                                              |        |        |        |                         |                               |             |   |  |
| Scale Low                     |                                              |        |        |        |                         |                               |             |   |  |
| Scale High                    |                                              |        |        |        |                         |                               |             |   |  |
| Alarm Low                     |                                              |        |        |        |                         |                               |             |   |  |
| Alarm High                    |                                              |        |        |        |                         |                               |             |   |  |
| Delay (Min)                   |                                              |        |        |        |                         |                               |             |   |  |
| M2P Low Msg                   | Select One                                   | $\sim$ |        |        |                         |                               |             |   |  |
| M2P High Msg                  | Select One                                   | $\sim$ |        |        |                         |                               |             |   |  |
| M2M Low Msg                   | Select One                                   | $\sim$ |        |        |                         |                               |             |   |  |
| M2M High Msg                  | Select One                                   | $\sim$ |        |        |                         |                               |             |   |  |
| High AL Send Data             | • Yes<br>No                                  |        |        |        |                         |                               |             |   |  |
| Low AL Send Data              | ● Yes<br>○ No                                |        |        |        |                         |                               |             |   |  |
| Status                        | <ul> <li>Active</li> <li>Inactive</li> </ul> |        |        |        |                         |                               |             |   |  |
| Alarm                         | ○ On<br>● Acknowledged                       |        |        |        |                         |                               |             |   |  |
| Show In Tree                  | ● Yes<br>● No                                |        |        |        |                         |                               |             |   |  |
| First Previous Next L         | ast                                          |        |        |        |                         |                               |             |   |  |

| <u>Sensor</u><br>Low | <u>Sensor</u><br><u>High</u> | <u>Alarm</u><br>Low | <u>Alarm</u><br><u>High</u> | <u>Delay</u><br>( <u>Min</u> ) | ShowInTree |
|----------------------|------------------------------|---------------------|-----------------------------|--------------------------------|------------|
| 0                    | 4095                         | -50                 | 45                          |                                | Yes        |
| 0                    | 3276                         | 0                   | 100                         |                                | Yes        |

- KeyNum : BSC AI channel unique id
- IONum : BSC AI channel number
- Channel Name : BSC AI channel name
- Mode : Current, Voltage
- Unit : Measurement unit. User can select from list or create a new one from the empty text box below unit selection.
- Sensor Low : Sensor low A2D setting
- Sensor High : Sensor high A2D setting
- Scale Low : User scale low limit
- Scale High : User scale high limit
- Alarm Low : Alarm limit low
- Alarm High : Alarm limit high
- Delay (Min) : ?
- M2P 0 > 1 Msg : Machine to person alarm message on a low to high transition
- M2P 1 > 0 Msg : Machine to person alarm message on a high to low transition
- M2M 0 > 1 Msg : Machine to machine alarm message on a low to high transition
- M2M 1 > 0 Msg : Machine to machine alarm message on a high to low transition
- High AL Send Data : Send measured data in case of high alarm
- Low AL Send Data : Send measured data in case of low alarm
- Status : Active / inactive
- Alarm : Alarm status

### AI SCOM

| Ana                        | alog (SCOM)                                  |        | Status | Alarm | <u>IO Num</u> | Channel Name | Mod |
|----------------------------|----------------------------------------------|--------|--------|-------|---------------|--------------|-----|
| Edit Save Ca               | ancel                                        | Select | Active |       | 1             | то           | v   |
| First Previous Next        | Last                                         | Calaat |        |       |               |              | -   |
| KeyNum                     |                                              | Select | Active |       | 2             | AI2          | V   |
| IONum                      |                                              | Select | Active |       | 3             | T1           | V   |
| Channel Name               |                                              | Select | Active |       | 4             | Т2           | v   |
| Mode                       | Select One 🗸                                 | Select | Active |       | 5             | RH           | v   |
|                            | Select One 🗸                                 | Select | Active |       | 6             | LEVEL        | v   |
| Unit                       |                                              | Select | Active |       | 7             | AI7          | v   |
| Sensor Low                 |                                              | Select | Active |       | 8             | AI8          | v   |
| Sensor High                |                                              | Select | Active |       | 9             | AI9          | v   |
| Scale Low                  |                                              | Select | Active |       | 10            | AI10         | v   |
| Scale High                 |                                              | Select | Active |       | 11            | AI11         | v   |
| Alarm Low                  |                                              | Select | Active |       | 12            | AI12         | v   |
| Alarm High<br>Delay In Sec |                                              | Select | Active |       | 13            | AI13         | v   |
| M2P Low Message            | Select One 🗸                                 | Select | Active |       | 14            | AI14         | v   |
| M2P High Message           | Select One 🗸                                 | Select | Active |       | 15            | AI15         | v   |
| Status                     | <ul> <li>Active</li> <li>Inactive</li> </ul> | Select | Active |       | 16            | AI16         | v   |
|                            | On                                           | Select | Active |       | 17            | AI17         | v   |
| Alarm                      | Acknowledged                                 | Select | Active |       | 18            | AI18         | v   |
| Show In Tree               | ● Yes<br>○ No                                |        |        |       |               |              |     |
| First Previous Next        | Last                                         |        |        |       |               |              |     |

| Unit | <u>Sensor</u><br>Low | <u>Sensor</u><br><u>High</u> | <u>Alarm</u><br><u>Low</u> | <u>Alarm</u><br><u>High</u> | <u>Delay</u><br><u>(Sec)</u> | ShowInTree |
|------|----------------------|------------------------------|----------------------------|-----------------------------|------------------------------|------------|
| oC   | 2031                 | 3085                         | 0                          | 40                          |                              | Yes        |
| %    |                      |                              |                            |                             |                              | No         |
| oC   | 2031                 | 3030                         | 0                          | 40                          |                              | Yes        |
| oC   | 0                    | 3890                         | 0                          | 40                          |                              | Yes        |
| %    | 0                    | 3917                         | 10                         | 90                          |                              | Yes        |
| mm   | 819                  | 4095                         | 100                        | 2450                        |                              | Yes        |
| %    |                      |                              |                            |                             |                              | No         |
| %    |                      |                              |                            |                             |                              | No         |
| %    |                      |                              |                            |                             |                              | No         |
| %    |                      |                              |                            |                             |                              | No         |
| %    |                      |                              |                            |                             |                              | No         |
| %    |                      |                              |                            |                             |                              | No         |
| %    |                      |                              |                            |                             |                              | No         |
| %    |                      |                              |                            |                             |                              | No         |
| %    |                      |                              |                            |                             |                              | No         |
| %    |                      |                              |                            |                             |                              | No         |
| %    |                      |                              |                            |                             |                              | No         |
| %    |                      |                              |                            |                             |                              | No         |

- KeyNum : SCOM AI channel unique id
- IONum : SCOM AI channel number
- Channel Name : SCOM AI channel name
- Mode : Current, Voltage
- Unit : Measurement unit. User can select from a list or create a new one.
- Sensor Low : Sensor low A2D setting
- Sensor High : Sensor high A2D setting
- Scale Low : User scale low limit
- Scale High : User scale high limit
- Alarm Low : Alarm limit low.
- Alarm High : Alarm limit high.
- Delay (Min) : Alarm delay in minutes
- M2P Low Msg : Machine to person low alarm message
- M2P High Msg : Machine to person high alarm message
- Status : Active / inactive
- Alarm : Alarm status

#### DI BSC

|                       | gital (BSC)<br>Incel   |        | Status   | Alarm | <u>IO</u><br>Num | <u>Channel</u><br><u>Name</u> | <u>Alarm</u><br><u>Mode</u> | <u>Alarm</u><br><u>Delay</u><br><u>(Sec)</u> | ShowInTree |
|-----------------------|------------------------|--------|----------|-------|------------------|-------------------------------|-----------------------------|----------------------------------------------|------------|
| First Previous Next I | Last                   | Select | Active   |       | 131              | INTRUDER                      | 0                           |                                              | Yes        |
| KeyNum                |                        | Select | Inactive |       | 132              | DI132                         | 1                           |                                              | No         |
| IONum                 |                        | Select | Inactive |       | 133              | DI133                         | 0                           |                                              | No         |
| Channel Name          |                        |        | 1        |       |                  |                               |                             |                                              |            |
| Alarm Mode            | Select One 🗸 🗸         |        |          |       |                  |                               |                             |                                              |            |
| Alarm Delay (Sec)     |                        |        |          |       |                  |                               |                             |                                              |            |
| M2P 0 > 1 Msg         | Select One 🗸 🗸         |        |          |       |                  |                               |                             |                                              |            |
| M2P 1 > 0 Msg         | Select One 🗸 🗸         |        |          |       |                  |                               |                             |                                              |            |
| M2M 0 > 1 Msg         | Select One 🗸 🗸         |        |          |       |                  |                               |                             |                                              |            |
| M2M 1 > 0 Msg         | Select One 🗸           |        |          |       |                  |                               |                             |                                              |            |
| 0 > 1 AL Send Data    | ● Yes<br>○ No          |        |          |       |                  |                               |                             |                                              |            |
| 1 > 0 AL Send Data    | ● Yes<br>● No          |        |          |       |                  |                               |                             |                                              |            |
| Status                | Active Inactive        |        |          |       |                  |                               |                             |                                              |            |
| Alarm                 | ◯ On<br>● Acknowledged |        |          |       |                  |                               |                             |                                              |            |
| Show In Tree          | ● Yes<br>● No          |        |          |       |                  |                               |                             |                                              |            |
| First Previous Next I | Last                   |        |          |       |                  |                               |                             |                                              |            |

- KeyNum : BSC DI channel unique id
- IONum : BSC DI Channel number
- Channel Name : BSC DI channel name
- Alarm Mode : 0, 1, 2, 3
- Alarm Delay (Sec) : See device manual
- M2P 0 > 1 Msg : Machine to person alarm message on a low to high transition
- M2P 1 > 0 Msg : Machine to person alarm message on a high to low transition
- M2M 0 > 1 Msg : Machine to machine alarm message on a low to high transition
- M2M 1 > 0 Msg : Machine to machine alarm message on a high to low transition
- Status : Active / inactive
- Alarm : Alarm status

### **DI SCOM**

|                                 | ital (SCOM)<br>Cancel |        | Status | Alarm | <u>IO</u><br><u>Num</u> | <u>Channel</u><br><u>Name</u> | <u>Alarm</u><br><u>Mode</u> | <u>Alarm</u><br><u>Delay</u><br>( <u>Sec)</u> | ShowInTree |
|---------------------------------|-----------------------|--------|--------|-------|-------------------------|-------------------------------|-----------------------------|-----------------------------------------------|------------|
| First Previous Next I           | Last                  | Select | Active |       | 1                       | INTRUDER                      | 0                           |                                               | Yes        |
| KeyNum                          |                       | Select | Active |       | 2                       | DI2                           | 0                           |                                               | Yes        |
| IONum                           |                       | Select | Active |       | 3                       | DI3                           | 0                           |                                               | Yes        |
| Channel Name                    |                       | Select | Active |       | 4                       | DI4                           | 0                           |                                               | Yes        |
| Alarm Mode<br>Alarm Delay (Sec) | Select One V          | Select | Active |       | 5                       | DI5                           | 0                           |                                               | No         |
| M2P 0 > 1 Msg                   | Select One 🗸          | Select | Active |       | 6                       | DI6                           | 0                           |                                               | No         |
| M2P 1 > 0 Msg                   | Select One 🗸          | Select | Active |       | 7                       | DI7                           | 0                           |                                               | No         |
| Mode<br>Counter Scale Factor    | Select One V          | Select | Active |       | 8                       | DI8                           | 0                           |                                               | No         |
| Counter Scale Factor            | Active                | Select | Active |       | 9                       | DI9                           | 0                           |                                               | No         |
| Status                          | O Inactive            | Select | Active |       | 10                      | DI10                          | 0                           |                                               | No         |
| Alarm                           | On                    | Select | Active |       | 11                      | DI11                          | 0                           |                                               | No         |
| ANTI                            | Acknowledged          | Select | Active | -     | 12                      | DI12                          | 0                           |                                               | No         |
| Show In Tree                    | • Yes                 |        |        |       |                         |                               | _                           |                                               |            |
|                                 | No                    | Select | Active |       | 13                      | DI13                          | 0                           |                                               | No         |
| First Previous Next I           | Last                  | Select | Active |       | 14                      | DI14                          | 0                           |                                               | No         |

- KeyNum : SCOM DI channel unique id
- IONum : SCOM DI Channel number
- Channel Name : SCOM DI channel name
- Alarm Mode : 0, 1, 2, 3
- Alarm Delay (Sec) : See device manual
- M2P 0 > 1 Msg : Machine to person alarm message on a low to high transition
- M2P 1 > 0 Msg : Machine to person alarm message on a high to low transition
- Mode : C (Counter), R (Remote input)
- Counter Scale Factor : See device manual
- Status : Active / inactive
- Alarm : Alarm status

### DO SCOM

| Digital                | Output (SCOM)                                |        | Status | IO Num | <u>Channel Name</u> |
|------------------------|----------------------------------------------|--------|--------|--------|---------------------|
| Edit Save              | Cancel                                       | Select | Active | 1      | GENERATOR           |
| First Previous Ne      | xt Last                                      | Select | Active | 2      | AC                  |
| KeyNum                 |                                              | Select | Active | 3      | LIGHTS              |
| IONum                  |                                              | Select | Active | 4      | D04                 |
| Channel Name           | Select One V                                 | Select | Active | 5      | DO5                 |
| Start Up State<br>Mode | Select One V                                 | Select | Active | 6      | D06                 |
| Schedule ID            |                                              | Select | Active | 7      | D07                 |
| On Duration Min        |                                              | Select | Active | 8      | DO8                 |
| Off Duration Min       |                                              | Select | Active | 9      | D09                 |
| Inactive               | <ul> <li>Active</li> <li>Inactive</li> </ul> | Select | Active | 10     | D010                |
| Show In Tree           | • Yes                                        | Select | Active | 11     | D011                |
|                        | No                                           | Select | Active | 12     | D012                |

| Start Up State | Mode            | ShowInTree |
|----------------|-----------------|------------|
| 0              | R:Remote Output | Yes        |
| 1              | R:Remote Output | Yes        |
| 0              | R:Remote Output | Yes        |
| 0              | R:Remote Output | Yes        |
| 0              | R:Remote Output | No         |
| 0              | R:Remote Output | No         |
| 0              | R:Remote Output | No         |
| 0              | R:Remote Output | No         |
| 0              | R:Remote Output | No         |
| 0              | R:Remote Output | No         |
| 0              | R:Remote Output | No         |
| 0              | R:Remote Output | No         |

- KeyNum : SCOM DO channel unique id
- IONum : SCOM DO channel number
- Channel Name : SCOM DO channel name

- Start Up Sate : 0, 1 (NO, NC)
- Mode : M (Multivinrator), R (Remote output), T (Time Scheduled)
- Schedule ID : Time schedule ID
- On Duration Min : On duration in minutes
- Off Duration Min : Off duration in minutes
- Status : Active / inactive.
- Alarm : Alarm status.

### **CNT – Counters**

|                  | Counters     |        | Status | Alarm | <u>IONum</u> | <u>ChannelName</u> |
|------------------|--------------|--------|--------|-------|--------------|--------------------|
| Edit Save        | Cancel       | Select | Active |       | 1            | CNT1               |
| First Previous N | Next Last    | Select | Active |       | 2            | CNT2               |
| KeyNum<br>IONum  |              | Select | Active |       | 3            | CNT3               |
| Channel Name     |              | Select | Active |       | 4            | CNT4               |
| Scale Low        |              | Select | Active |       | 5            | CNT5               |
| Scale High       |              | Select | Active |       | 6            | CNT6               |
| Alarm Low        |              | Select | Active |       | 7            | CNT7               |
| Alarm High       | Active       | Select | Active |       | 8            | CNT8               |
| Inactive         | Inactive     | Select | Active |       | 9            | CNT9               |
| Alarm            | On           | Select | Active |       | 10           | CNT10              |
|                  | Acknowledged | Select | Active |       | 11           | CNT11              |
| Show In Tree     | • Yes<br>No  | Select | Active |       | 12           | CNT12              |

| <u>Scale</u><br>Low | <u>Scale</u><br><u>High</u> | <u>Alarm</u><br>Low | <u>Alarm</u><br><u>High</u> | ShowInTree |
|---------------------|-----------------------------|---------------------|-----------------------------|------------|
|                     |                             |                     |                             | Yes        |
|                     |                             |                     |                             | Yes        |
|                     |                             |                     |                             | Yes        |
|                     |                             |                     |                             | Yes        |
|                     |                             |                     |                             | No         |

- KeyNum : CNT channel unique id
- IONum : CNT channel number
- Channel Name : CNT channel name
- Scale Low : User scale low limit

- Scale High : User scale high limit
- Alarm Low : Alarm limit low
- Alarm High : Alarm limit high
- Status : Active / inactive
- Alarm : Alarm status

### RS485

|                    | RS-485                                       |  |  |  |  |  |  |  |
|--------------------|----------------------------------------------|--|--|--|--|--|--|--|
| Edit Save          | Cancel                                       |  |  |  |  |  |  |  |
| First Previous Nex | First Previous Next Last                     |  |  |  |  |  |  |  |
| KeyNum             |                                              |  |  |  |  |  |  |  |
| IONum              |                                              |  |  |  |  |  |  |  |
| Channel Name       |                                              |  |  |  |  |  |  |  |
| Unit               |                                              |  |  |  |  |  |  |  |
| Sensor Address     |                                              |  |  |  |  |  |  |  |
| Command            |                                              |  |  |  |  |  |  |  |
| Start Register     |                                              |  |  |  |  |  |  |  |
| Num Of Registers   |                                              |  |  |  |  |  |  |  |
| Inactive           | <ul> <li>Active</li> <li>Inactive</li> </ul> |  |  |  |  |  |  |  |
| Alarm              | ○ On<br>● Acknowledged                       |  |  |  |  |  |  |  |
| Show In Tree       | ● Yes<br>○ No                                |  |  |  |  |  |  |  |

- KeyNum : RS485 channel unique id
- IONum : RS485 channel number
- Channel Name : RS485 channel name
- Status : Active / inactive
- Alarm : Alarm status

# 16. Groups Groups - Thessaloniki(50)

- Display groups list.
- Insert, Edit, Delete group.

#### Main Tab

| Edit New                            | / Save Cancel  | Delete | •       |                   |               |                 |
|-------------------------------------|----------------|--------|---------|-------------------|---------------|-----------------|
| Group ID                            | 50             |        | GroupID | <u>GroupName</u>  | ParentGroupID | ParentGroupName |
| Group Name<br>Parent Group          | Thessaloniki   | Select | 50      | Thessaloniki      |               |                 |
|                                     | Active         | Select | 57      | City Centre       | 50            | Thessaloniki    |
| Status                              | Inactive       | Select | 78      | Farm              |               |                 |
| Show In Tree                        | • Yes          | Select | 82      | Dordrecht         |               |                 |
| Conton Latituda                     | O No           | Select | 83      | Singapore Airport |               |                 |
| Center Latitude<br>Center Longitude | 40.638886      | Select | 88      | Bregen            |               |                 |
| Map Zoom Level                      | 11             | Select | 92      | Athens            |               |                 |
| Client                              | Infinite LTD 🗸 | Select | 93      | Milan             |               |                 |

| Status | ShowInTree | Center<br>Latitude | Center<br>Longitude | MapZoomLevel |
|--------|------------|--------------------|---------------------|--------------|
| Active | Yes        | 40.638886          | 22.936090           | 11           |
| Active | Yes        | 40.638886          | 22.936090           | 15           |
| Active | Yes        |                    |                     |              |
| Active | Yes        |                    |                     |              |

- Group ID : Group unique id.
- Group Name : Group name
- Parent Group : Parent group name where child group belongs to
- Center Latitude : Latitude to initialize map position when user selects group from Map page.
- Center Longtitude : Longtitude to initialize map position when user selects group from Map page
- Map Zoom Level : Initialize map zoom level
- Client : Client name.

### Devices & Users Tab

| Assign D  | evices          |            |         |     | UnAssi  | gn Devic      | es              |
|-----------|-----------------|------------|---------|-----|---------|---------------|-----------------|
| DeviceII  | DeviceNa        | <u>ime</u> |         |     |         | assign        |                 |
| 93        | SCOM-1          | 00         | UnAssig | n   | device  | es            |                 |
| 205       | SCOM-1<br>TG1D  | 00         | UnAssig | n   |         |               |                 |
| Assign Us | sers            |            |         | UnA | ssign U | sers          |                 |
| UserID    | <u>UserName</u> |            |         |     |         | <u>UserID</u> | <u>UserName</u> |
| 176       | deh             | U          | nAssign | A   | ssign   | 123           | chrisk          |
|           |                 |            |         | A   | ssign   | 172           | Federico        |
|           |                 |            |         | A   | ssign   | 115           | guest           |
|           |                 |            |         | A   | ssign   | 179           | infinite        |
|           |                 |            |         | A   | ssign   | 147           | mark            |
|           |                 |            |         | A   | ssign   | 160           | Oliver          |
|           |                 |            |         | A   | ssign   | 177           | timo            |

• Assign users to Groups. When a user with rights (User / View Only) logging in should see only Group that he is assigned off

# **17. Server Recipients**

### 🛐 Server Recipients

- Display device list.
- Insert, Edit, Delete device user.

#### Main Tab

| Edit New S     | Save Cancel Delete                                                               |   |        | Recipient ID | Recipient Name        |
|----------------|----------------------------------------------------------------------------------|---|--------|--------------|-----------------------|
| Recipient ID   |                                                                                  |   | Select | 1            | George Pratos         |
| Recipient Name |                                                                                  |   | Select | 13           | Chris Triantafyllidis |
| Phone Number   |                                                                                  |   |        |              |                       |
| Email          | 0                                                                                |   |        |              |                       |
| Twitter        |                                                                                  |   |        |              |                       |
| Sending Type   | <ul> <li>Email</li> <li>SMS</li> <li>Email &amp; SMS</li> <li>Twitter</li> </ul> |   |        |              |                       |
| Client         | Select One 🗸                                                                     | ] |        |              |                       |

| Phone Number  | <u>Email</u>      | <u>Twitter</u> | Sending Type |
|---------------|-------------------|----------------|--------------|
| +306974438080 | pratos@indinf.gr  |                | Email & SMS  |
| +306945338700 | ctriada@gmail.com |                | Email & SMS  |

- Recipient ID : Unique recipient id
- Recipient Name : Recipient name
- Phone Number : Unique phone number
- Email : Recipient email address
- Twitter : Recipient twitter account
- Sending Type :

OEmail

Osms

Email & SMS

OTwitter

Devices Tab :

#### George Pratos (1)

Assign Devices

UnAssign Devices

| <u>Group</u> | <u>DeviceID</u> | <u>DeviceName</u> |          |        | <u>Group</u> | <u>DeviceID</u> | <u>DeviceName</u> |
|--------------|-----------------|-------------------|----------|--------|--------------|-----------------|-------------------|
| Temp         | 149             | ADU-500-TU2       | UnAssign | Assign | Crack Pilot  | 146             | ADU-400<br>CRK    |
| ADU-500      | 201             | ADU-500-TU4       | UnAssign | Assign | New Zeland   | 112             | ADU-500           |
| City Centre  | 41              | BSC-50Ee          | UnAssign | Assign | Demo         | 224             | ADU-500           |
|              |                 |                   | 3        |        |              |                 | EST               |
|              |                 |                   |          | Assign | Temp         | 153             | ADU-500<br>GRB    |

# 18. Alarm Messages

## 🔁 Alarm Messages

- Display alarm message list.
- Insert, Edit, Delete device user.

| Edit New Save Cancel Delete |    |        | <u>MessageID</u> | <u>MessageName</u> |
|-----------------------------|----|--------|------------------|--------------------|
| Message ID                  | n. | Select | 9                | TEST2              |
| Message Name                | 1  | Select | 11               | ALARM              |
| ClientSelect One            | -  | Select | 15               | HIGH               |
|                             |    | Select | 16               | LOW                |
|                             |    | Select | 17               | ABOVE 25oC         |

- Message ID : Alarm message unique id.
- Message Name : Alarm message name
- Client : Client name

## **WAT Specifications**

Hardware and communications (1.1.1)

### <u>Hardware</u>

| Server       | Server (HP Proliant) with 2 X dual core Xeon 2.8 Ghz processors |  |  |
|--------------|-----------------------------------------------------------------|--|--|
| Power Supply | Dual Power Supply 220V/300 W                                    |  |  |
| Memory       | 8GB                                                             |  |  |
| HDD          | 2X146 GB SAS                                                    |  |  |
| NIC          | 2 X gigabit Ethernet cards                                      |  |  |
| CD           | DVD recorder                                                    |  |  |
| Serial port  | RS232, 9600 to 115200 bps                                       |  |  |
| USB          | 2 USB ports                                                     |  |  |

## Communications

| Internet connection | ADSL 24Mbps with Static IP |
|---------------------|----------------------------|
| GSM Modem           | Sierra Q2687 Quad band     |
|                     | (850/900/1800/1900MHz)     |
|                     | GSM/GPRS MODEM             |

## Software

| Server OS       | Microsoft Windows 2008 Server     |
|-----------------|-----------------------------------|
| Database        | Microsoft SQL Server 2012 Express |
| Internet Server | Microsoft IIS v6 (SP2)            |
| FTP Server      | Microsoft IIS v6 (SP2)            |

Microsoft is a registered trademark of Microsoft Corporation USA Chrome is a registered trademark of Google Corporation USA Firefox is a registered trademark of Mozilla USA Safari is a registered trademark of Apple USA Google Maps is a registered trademark of Google Corporation USA Open Street Map is registered trademark of Open Street Map organization USA Sierra Wireless is a registered trademark of Sierra Wireless Canada